## Set up Overdrive on Your iPhone, iPad, or iPod

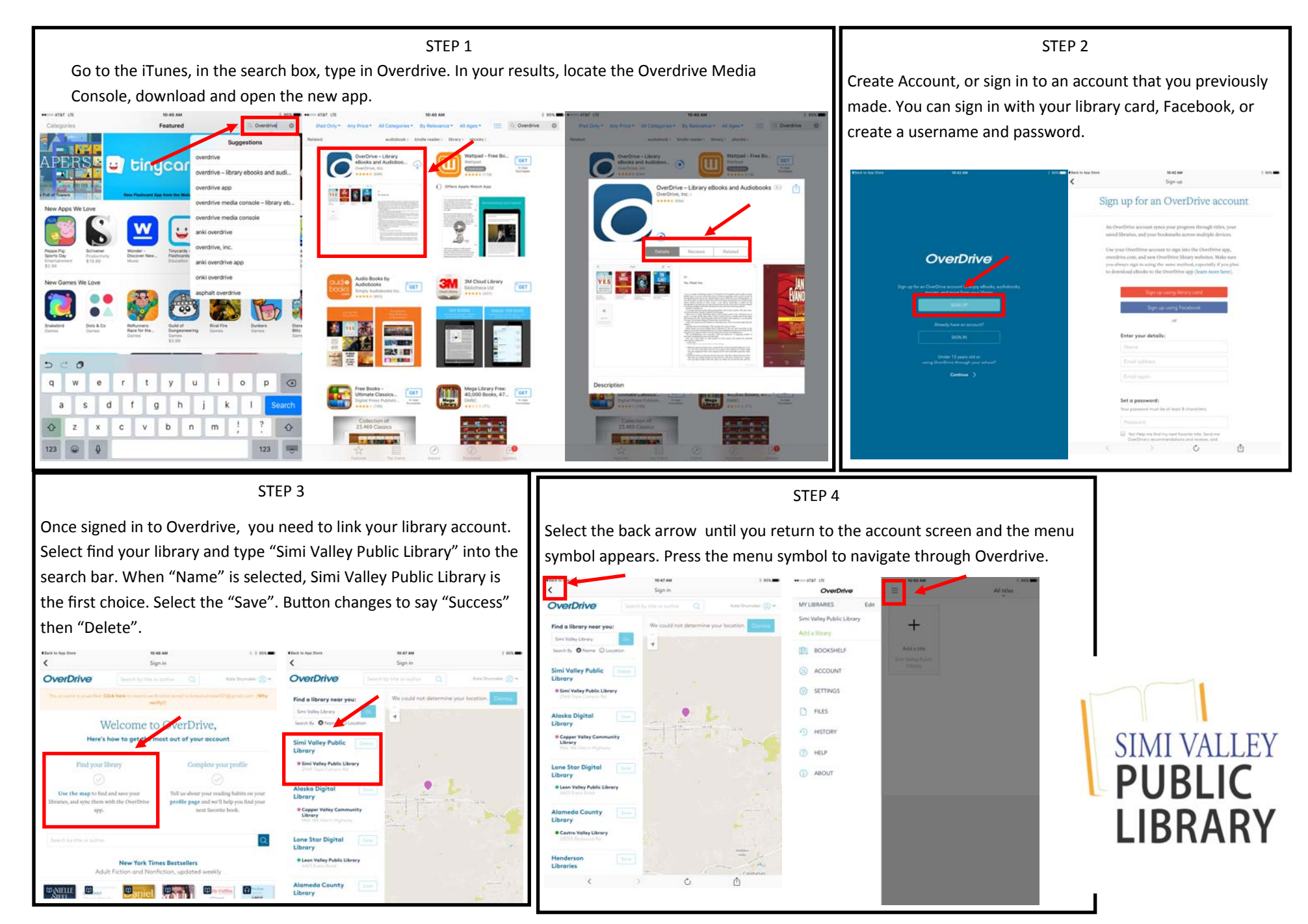

## Check Out Your First Book

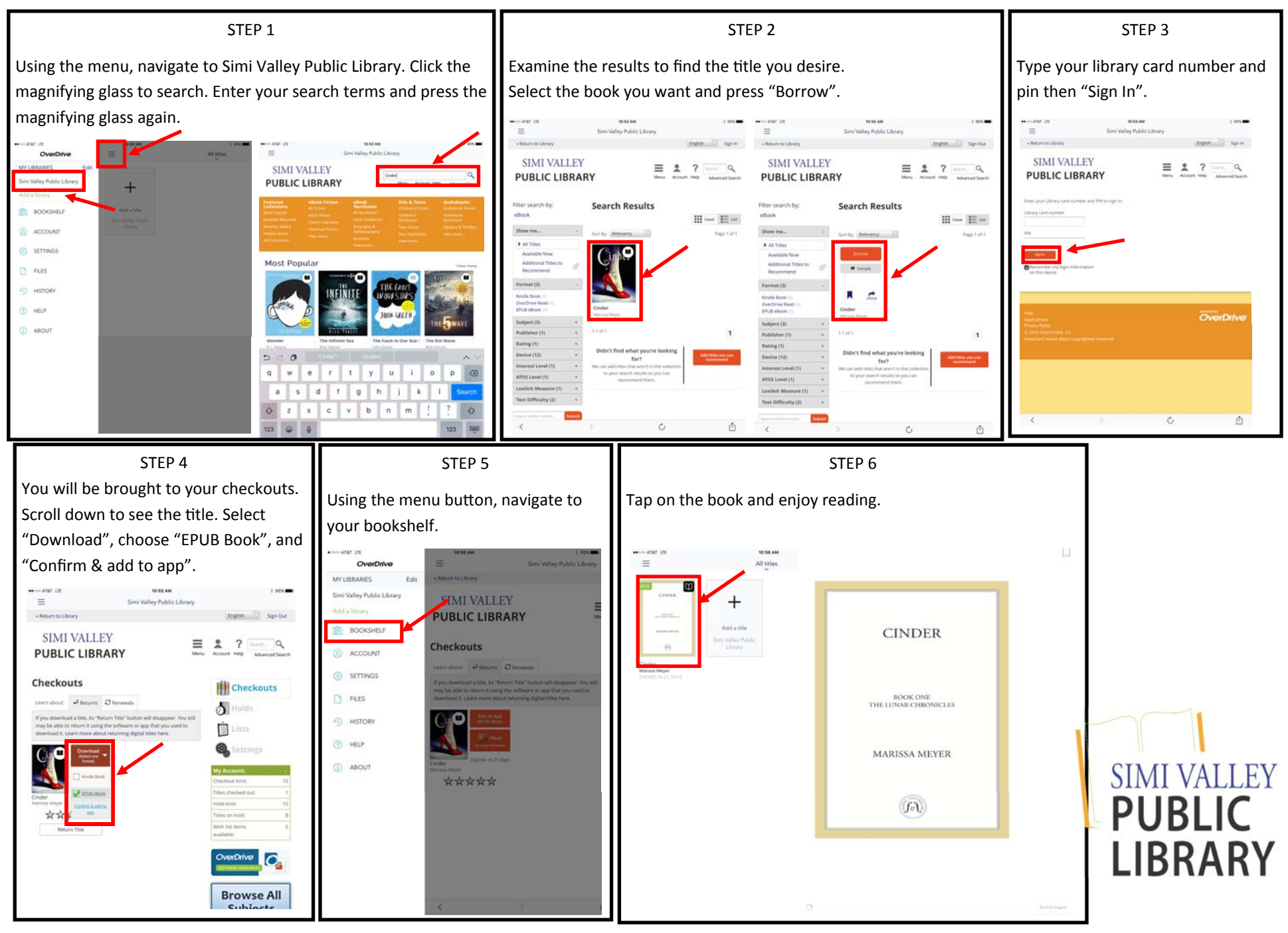

## Place a Hold on a Book

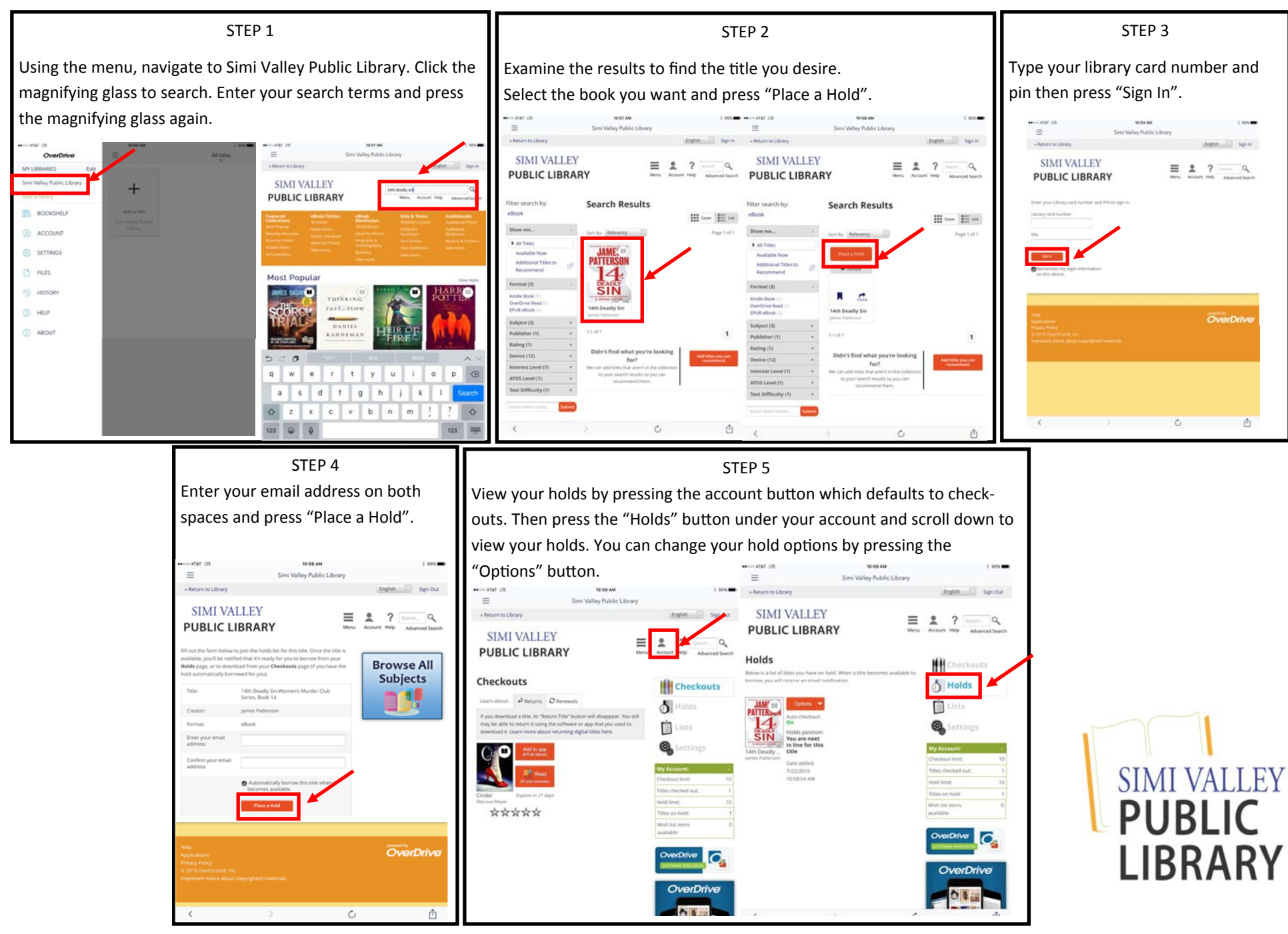

## Return a Book

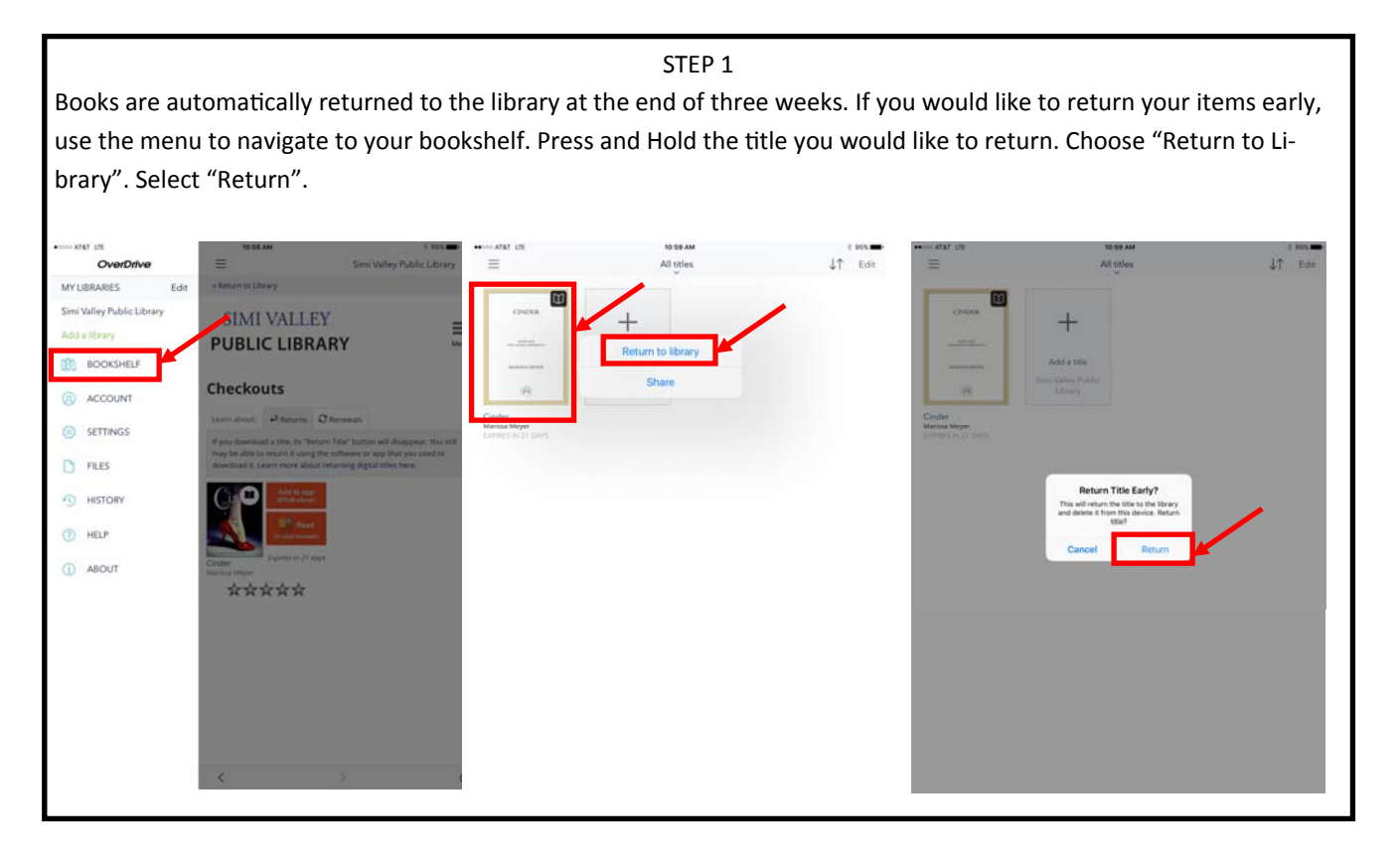

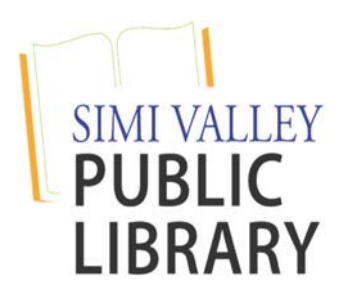